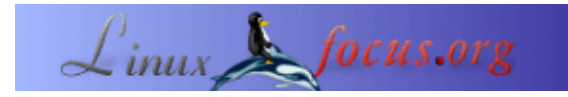

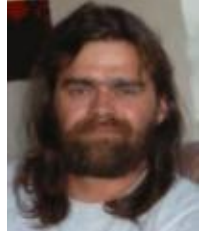

by Stefan Blechschmidt <sb(at)sbsbavaria.de>

*About the author:*

Electricista confirmado, me encontr $\tilde{A}$ © a mi mismo en 1990 delante de una  $estaci\tilde{A}^{3}n$  de trabajo CAD para desarrollar una estaciÃ<sup>3</sup>n de control y conmutaci $\tilde{A}^3$ n. Obviamente, me infecté por un 'virus' entonces desconocido.

*Translated to English by:* Jļrgen Pohl <sept.sapins(at)verizon.net>

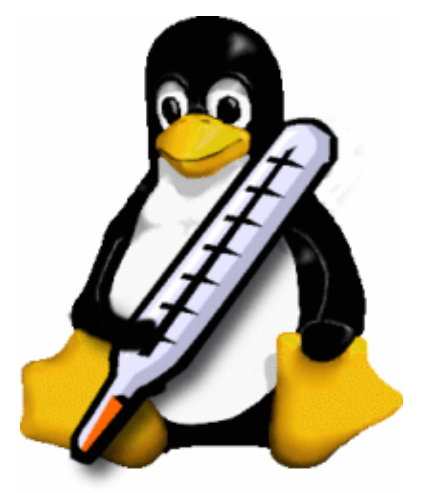

#### *Abstract*:

Los servidores Linux funcionan de una manera fiable y segura, no necesitan ninguna atenci $\tilde{A}^3$ n especial, funcionan y funcionan y funcionan. Pero qu $\tilde{A}$ © ocurre si el peque $\tilde{A}$  ±o ping $\tilde{A}^{1/4}$ ino se calienta. El verano pasado nos lo mostr $\tilde{A}^3$ : deber $\tilde{A}$ -amos dar a nuestro peque $\tilde{A}$  $\pm$ o amigo un sistema de monitoreo de temperatura. Este art $\tilde{A}$ -culo le mostrar $\tilde{A}$ ; c $\tilde{A}$ <sup>3</sup>mo instalar uno con un esfuerzo peque $\tilde{A} \pm o$ , por unos 10 euros.

**\_\_\_\_\_\_\_\_\_\_\_\_\_\_\_\_\_ \_\_\_\_\_\_\_\_\_\_\_\_\_\_\_\_\_ \_\_\_\_\_\_\_\_\_\_\_\_\_\_\_\_\_**

**Monitoreo de temperatura con Linux**

### **Los componentes**

[Brian C.Lane](http://www.brianlane.com/) ha escrito un programa para el sensor de temperatura [DS1820 de DALLAS Semiconductor](http://www.dalsemi.com/). No es difÃ-cil ensamblar un sistema de monitoreo de temperatura con estos dos componentes y algunas que otras partes.

#### **Nota:**

Brian C.Lane ha modificado su p $\tilde{A}$ igina y elimin $\tilde{A}$ <sup>3</sup> la versi $\tilde{A}$ <sup>3</sup>n que uso. De todas formas puede bajarlo desde aquÃ-: digitemp−1.3.tar.gz

Aquellos que deseen usar su versiÃ<sup>3</sup>n actual *digitem*−3.2.0.tar.gz, pueden bajarlo desde [http://www.digitemp.com/software.shtml.](http://www.digitemp.com/software.shtml)

# **El sensor**

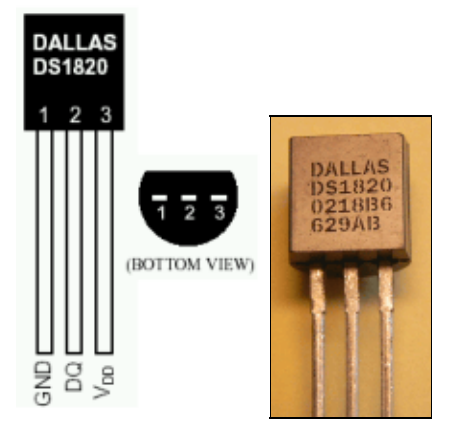

El sensor fue producido en principio por DALLAS Semiconductor quien se ha fusionado a [Maxim/Dallas](http://www.dalsemi.com/) [Semiconductor.](http://www.dalsemi.com/) De acuerdo con la especificaci $\tilde{A}^3$ n de datos, el sensor puede medir temperaturas desde −55°C a 125°C. Los datos de las mediciones son generados como una se $\tilde{A}$ ±al digital con un ancho de 9 bits. Adem $\tilde{A}$  is cada sensor posee un n $\tilde{A}^{\circ}$ mero de identificaci $\tilde{A}^{\circ}$ n de 64 bits, permitiendo interconectar a través de un bus varios sensores. Es posible utilizar 100 sensores en un bus de una longitud de 300m. El circuito que estamos presentando aquÃ- funcionarÃ; con sÃ<sup>3</sup>lo 10 sensores en un bus de 60m. Actualmente estoy usando 4 sensores en un bus de unos 12m.

Puede encontrar mas informaci $\tilde{A}^3$ n sobre el sensor en esta [hoja de especificaciones.](http://pdfserv.maxim-ic.com/en/ds/DS1820-DS1820S.pdf)

Quiero a $\tilde{A}$ ±adir que el circuito presentado aqu $\tilde{A}$ - puede medir s $\tilde{A}$ <sup>3</sup>lo hasta 75 $\hat{A}$ °C, lo cual debe ser adecuado para nuestra aplicaci $\tilde{A}^3$ n.

### **Los otros componentes**

Para poder conectar el sensor a la interfaz serie, necesitamos componentes adicionales. Los encontrarÃ; en la mayorÃ-a de los minoristas de componentes de electrÃ<sup>3</sup>nica, en Internet o −incluso mejor− en la tienda de electrÃ<sup>3</sup>nica de la esquina.

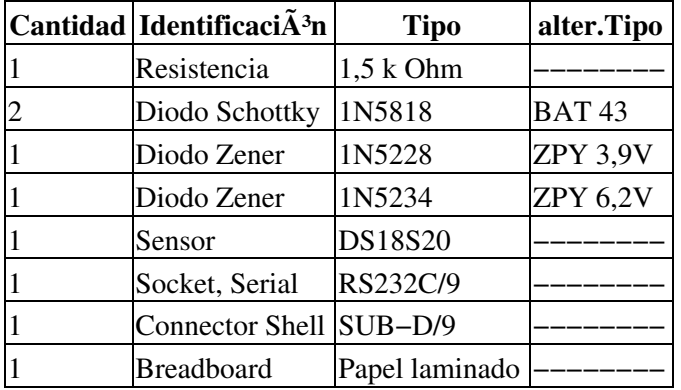

# **Dise** $\tilde{A}$ <sup>+o</sup> de la interfaz

Puesto que el circuito de la interfaz es muy simple, elegÃ- ensamblarlo en un circuito experimental. Me disculpo por mi trabajo de soldadura :−).

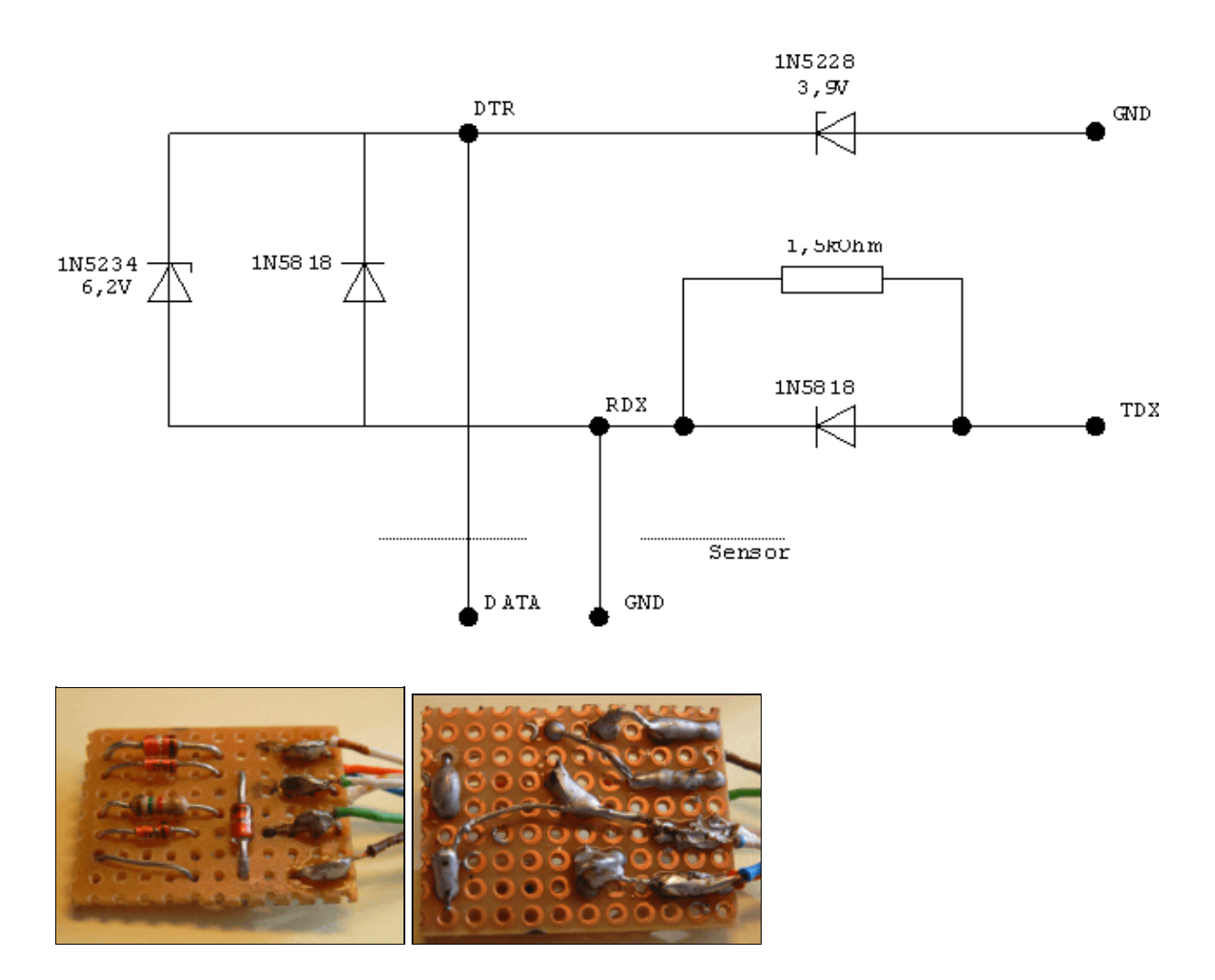

Con un poco de habilidad, los componentes pueden ser instalados en el conector de la interfaz serie.

#### **Nota**

En esta p $\tilde{A}$ igina de [LinuxNetMag](http://www.linuxnetmag.com/de/issue8/m8temperature1.html) podemos encontrar un art $\tilde{A}$ -culo de *digitemp*, tambi $\tilde{A}$ ©n un foro describiendo un circuito para mediciones por encima de 75 $\hat{A}^{\circ}C$ . No he comprobado todav $\tilde{A}$ -a ese circuito.

### **El circuito de la interfaz serie**

Para nuestro circuito de intefaz s $\tilde{A}$ <sup>3</sup>lo se requieren dos contactos del sensor, el conector V<sub>DD</sub> se puede eliminar. Simplemente lo corté :−).

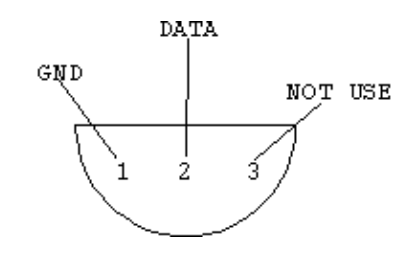

AquÃ- se muestra una tabla del circuito de la tarjeta de la interfaz, los sensores y el interfaz serie.

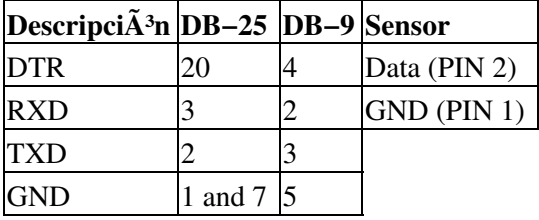

## **InstalaciÃ<sup>3</sup>n del software**

El software esta disponible como un archivo *tar*,se puede instalar con el comando:

tar −xvzf digitemp−1.3.tar.gz

en el directorio actual.

En el nuevo directorio instalado **digitemp1−3** encontraremos el cÂ<sup>3</sup>digo fuente, documentaciÂ<sup>3</sup>n y algunos scripts en PERL, pero tambi $\tilde{A}$ ©n los binarios **digitemp**, que se usar $\tilde{A}$ ; n tal como son.

Si se invoca a digitemp sin par $\tilde{A}$ ; metros obtendremos una visi $\tilde{A}$ <sup>3</sup>n general de los par $\tilde{A}$ ; metros.

```
DigiTemp v1.3 Copyright 1997−99 by Nexus Computing
Usage: digitemp −s [−i −d −l −r −v −t −p −a]
 −i Initalize .digitemprc file
 −s/dev/ttyS0 Set serial port
 −l/var/log/temperature Send output to logfile
−f5 Fail delay in S
             −r500 Read delay in mS
             −v Verbose output
             −t0 Read Sensor #
             −a Read all Sensors
             −d5 Delay between samples (in sec.)
             −n50 Number of times to repeat
             −o2 Output format for logfile
             −o"output format string" See description below
Logfile formats: 1 = One line per sensor, time, C, F (default)
               2 = One line per sample, elapsed time, temperature in C
               3 = Same as #2, except temperature is in F
       #2 and #3 have the data seperated by tabs, suitable for import
       into a spreadsheet or other graphing software.
       The format string uses strftime tokens plus 3 special ones for
       digitemp − %s for sensor #, %C for centigrage, %F for fahrenheight.
       The case of the token is important! The default format string is:
       "%b %d %H:%M:%S Sensor %s C: %.2C F: %.2F" which gives you an
       output of: May 24 21:25:43 Sensor 0 C: 23.66 F: 74.59
```
Tal y como nos indica la 'ayuda', los sensores instalados necesitan ser inicializados. Para esto necesitamos definir la interfaz a la cual se conectar $\tilde{A}$ ; nuestro circuito, as $\tilde{A}$ - como los par $\tilde{A}$ ; metros para la inicializaci $\tilde{A}$ <sup>3</sup>n.

El comando

digitemp −i −s/dev/ttyS0

consigue eso, en este caso la interfaz del circuito se conecta a la primera interfaz serie.

El software detecta los sensores, aparece un mensaje similar a este:

```
DigiTemp v1.3 Copyright 1997−99 by Nexus Computing
ROM #0 : 1032724700080086
ROM #1 : 1092214400080089
```
Nos damos cuenta que el software detectÃ<sup>3</sup> 2 sensores. AdemÃ<sub>i</sub>s el archivo **. digitemprc** se crearÃ<sub>i</sub> en el directorio actual, contrendr $\tilde{A}$ ; los datos de los sensores, la interfaz y el formato de salida.

Con el comando **./digitemp −a** ahora podremos leer la salida de los sensores. Observe el caracter **./**,  $a\tilde{A}^{\circ}$ n estamos en un directorio que no es parte de la ruta actual.

#### **Salida de la medici** $\tilde{A}^3$ n

```
DigiTemp v1.3 Copyright 1997−99 by Nexus Computing
Sep 24 21:53:35 Sensor 0 C: 37.94 F: 100.29
Sep 24 21:53:38 Sensor 1 C: 10.62 F: 51.129
```
#### **Adaptando el sistema**

Para integrar nuestro programa a nuestro sistema necesitamos hacer algunos ajustes.

Primero, necesitamos copiar los binaros, p.e. digitemp, en un directorio que nos permita la ejecuci $\tilde{A}^3$ n de programas sin tener que definir la ruta absoluta. Yo he seleccionado /usr/local/bin/ para esto. Aquellos que no est $\tilde{A}$ ©n seguros sobre esto pueden encontrar las rutas con **echo \$PATH**. Adem $\tilde{A}$ <sub>i</sub>s, el archivo . digitemprc con los datos de inicializaci $\hat{A}^3$ n necesita copiarse en el directorio del usuario que va a llevar a cabo las mediciones. Para grabar los datos en un archivo y no en la consola, se debe aplicar la  $\text{opci}\tilde{A}^{3}n - 1$ [PATH/FILE NAME].

#### **Mediciones automáticas**

Ahora necesitamos automatizar nuestras mediciones, el bien probado *cron* lo hará. Con **crontab −u [USUARIO] −e** podemos establecerlo por cada usario. La entrada

0−59/15 \* \* \* \* /usr/local/bin/digitemp −a −l/var/log/digitemp.log

inicia digitemp para ejecutar una mediciÃ<sup>3</sup>n cada 15 minutos y escribirlas en /var/log/digitemp.log.

Con el comando tail /var/log/digitemp.log podemos leer las últimas lÃ-neas de las mediciones. Si el archivo /var/log/digitemp.log no est $\tilde{A}$ ; siendo generado, por favor compruebe los permisos de acceso al archivo.

# **Comentarios finales**

El archivo contiene algunos scripts en PERL para la interpretaci $\tilde{A}$ <sup>3</sup>n gr $\tilde{A}$ <sub>i</sub>fica. No los voy a describir aqu $\tilde{A}$ -. Estoy barajando la idea de escribir otro artÃ-culo sobre cÃ<sup>3</sup>mo recoger los datos del sensor en la base de datos [MySQL](http://www.mysql.com/) y c $\tilde{A}^3$ mo interpretarlos a trav $\tilde{A}$ ©s de una interfaz web.

Esto se harÃ; principalmente con [PERL,](http://www.perl.org/) [MySQL](http://www.mysql.com/), y CGIs.

## **Descarga**

• digitemp−1.3.tar.gz

## **Enlaces/Referencias**

- <http://www.fli4l.de/> − Página web de fli4l
- <http://www.perl.org/> − Página web de PERL
- [Vista general de DS1820](http://www.maxim-ic.com/quick_view2.cfm/qv_pk/3021)
- [Hoja de especificaciones de DS18S20](http://pdfserv.maxim-ic.com/en/ds/DS1820-DS1820S.pdf)
- [Página de Digitemp de Brian C.Lane](http://www.digitemp.com/)
- PÂjgina web de Brian C.Lane
- [Página web de Maxim/Dallas Semiconductor](http://www.dalsemi.com/)
- [ArtÃ-culo y foro de LinuxNetMag](http://www.linuxnetmag.com/de/issue8/m8temperature1.html)

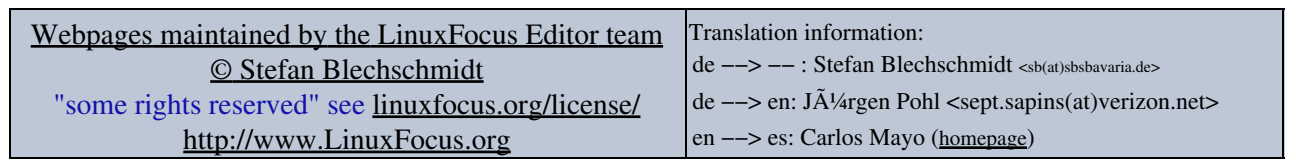

2005−01−10, generated by lfparser\_pdf version 2.51